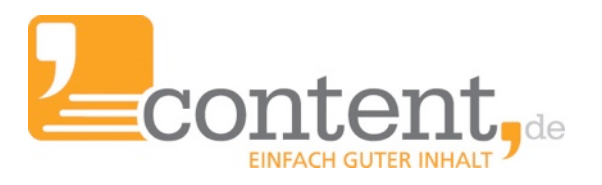

# **Starter-Guide** für Auftraggeber Schnell effektiv arbeiten!

Das Wesentliche auf einen Blick!

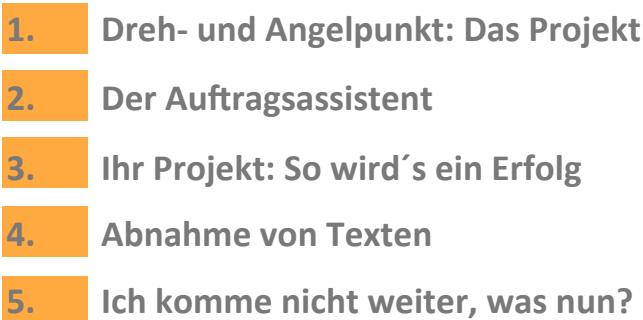

"Was man zur Effektivität braucht, ist eine durch Übung gewonnene Kompetenz." Peter F.Drucker

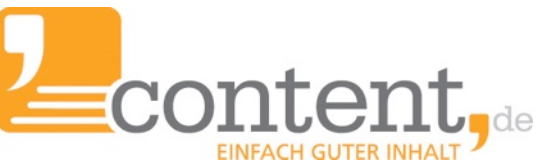

# **1. Dreh- und Angelpunkt: Das Projekt**

<span id="page-1-0"></span>Dreh- und Angelpunkt für alle Aktivitäten rund um den Texteinkauf ist die Projektverwaltung. In einem Projekt werden alle wesentlichen Dinge des Texteinkaufs betreffend hinterlegt. Es gibt sechs Bereiche, die über die Projekteinstellungen gesteuert werden.

#### 1. Auftragseinstellungen

- Themenbereich/Kategorie der zu erstellenden Texte
- [Qualitätsstufe](http://www.content.de/preise)
- Bearbeitungszeit
- Bearbeitungsdauer nach Annullierung
- Verknüpfung mit einem Autorenbriefing
- Verknüpfung mit einer [Textvorlage](http://www.content.de/Textvorlagen)
- Wortanzahl
- Keyworddichte (in%)

#### **2. Exporteinstellungen**

• Hier kann festgelegt, ob und ggf. wie fertiggestellte Texte exportiert werden.

#### **3. CNS-Einstellungen**

• Sollten Sie mit Callback-URLs arbeiten wollen (für programmiertechnisch versierte Personen relevant), können dort die Parameter festgelegt werden.

#### **4. [Plagiats-Alarm](http://www.content.de/Plagiatsalarm)**

• Hier wird festgelegt, ob die Texte des Projekts damit versehen werden sollen.

#### **5. [Einstellungen für Content-Manager](http://www.content.de/tracking)**

• Sofern Projekte durch größere Teams betreut werden, können hier weiterführende Informationen, für Teammitglieder, die für die Textabnahme verantwortlich sind, hinterlegt werden.

#### **6.** Sonstige Einstellungen

• Hier können Stoppwörter zugelassen, Copyscape abgeschaltet und BB-Code-Konvertierungen aktiviert werden

#### **Starter-Tipps für die Anlage eines Projekts:**

- 1. Legen Sie erst ein Autoren-Briefing an, um dieses im Projekt verknüpfen zu können!
- 2. Achten Sie auf eine sinnvolle Keyworddichte. Faustregel: Insgesamt nicht mehr als 4%
- 3. Lassen Sie für die Formulierung eines gut lesbaren Textes Stoppwörter zu.

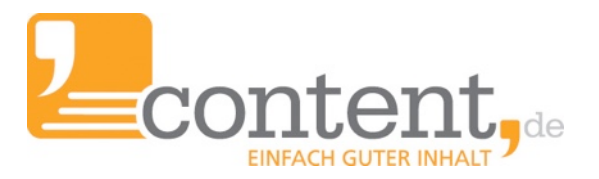

## **2.** Der Auftragsassistent

<span id="page-2-0"></span>Wer sofort loslegen möchte, sollte über den Auftragsassistenten seine Texte in Auftrag geben. Mit einem aufgeladenen Transaktionskonto (ab 25 EUR) können Sie starten. Den Auftragsassistenten finden Sie über "Aufträge => Auftragsassistent":

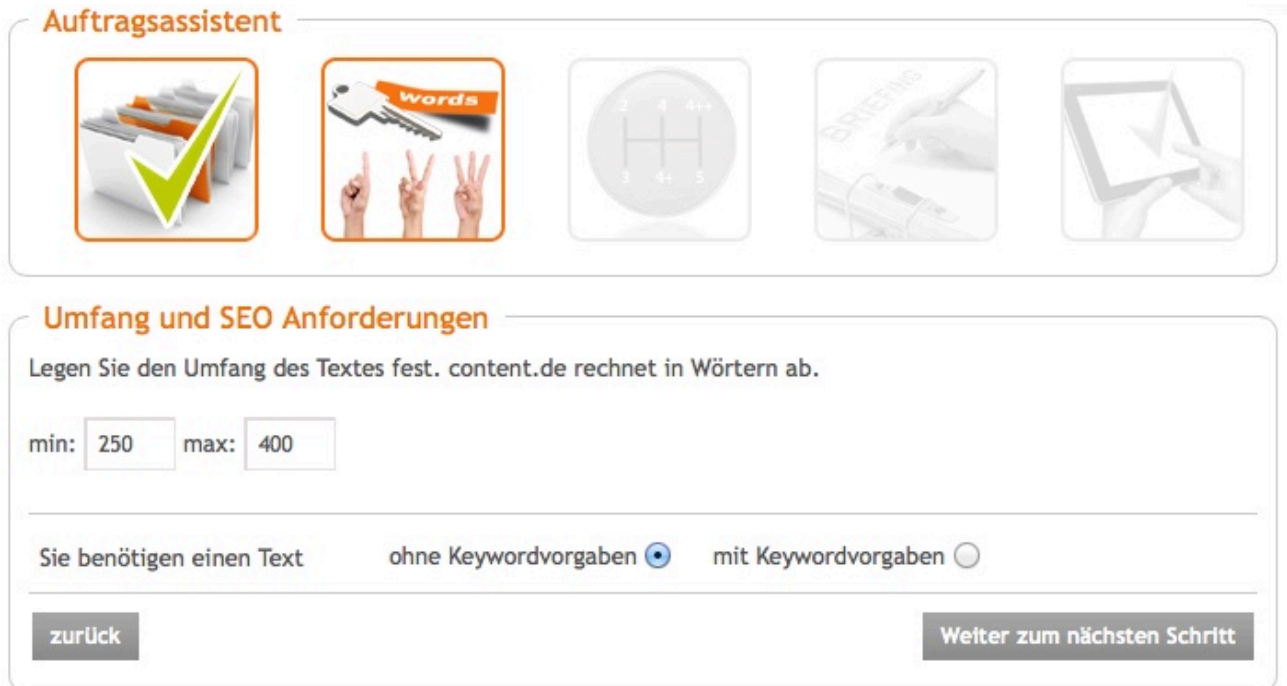

- Der Auftragsassistent geht mit Ihnen Schritt für Schritt durch die Auftragserfassung.
- Sie werden auf alle notwendigen Dinge hingewiesen.
- Texte können auch ohne Keywordvorgaben beauftragt werden.

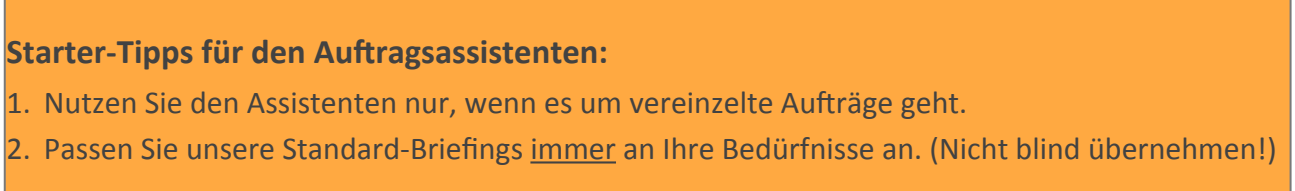

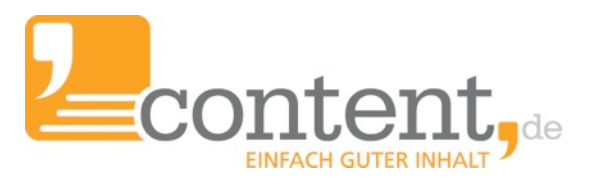

# **3. 
Ihr Projekt: So wird´s ein Erfolg**

<span id="page-3-0"></span>Bevor Sie größere Textmengen bei content.de beauftragen, sind Schlüsselfragen im Vorfeld zu klären, um eine reibungslose Projektabwicklung zu gewährleisten:

- 1. Welche Textart ist für welche Zielgruppe in welchem Umfang zu schreiben?
- 2. Welche Informationen können bereitgestellt werden (und aus welcher Quelle)?
- 3. Wie können Informationen strukturiert an content.de übermittelt werden?
- 4. Stehen das Autorenbriefing und dessen Bestandteile fest? / Gibt es einen Mustertext? (Vgl. Punkt 2)
- 5. Anzahl der Texte, die innerhalb von drei Tagen gesichtet und abgenommen werden können? Stehen die Zuständigkeiten und Zeitanteile fest?
- 6. Kann/Soll der Verantwortliche der Textabnahme auch das Korrektorat übernehmen, oder ist diese Tätigkeit outzusourcen? Sind die Zeitanteile für die Textabnahme zu tracken?
- 7. In welchem Format sollen die Texte angeliefert werden? (Ggf. Export ins Zielsystem?)

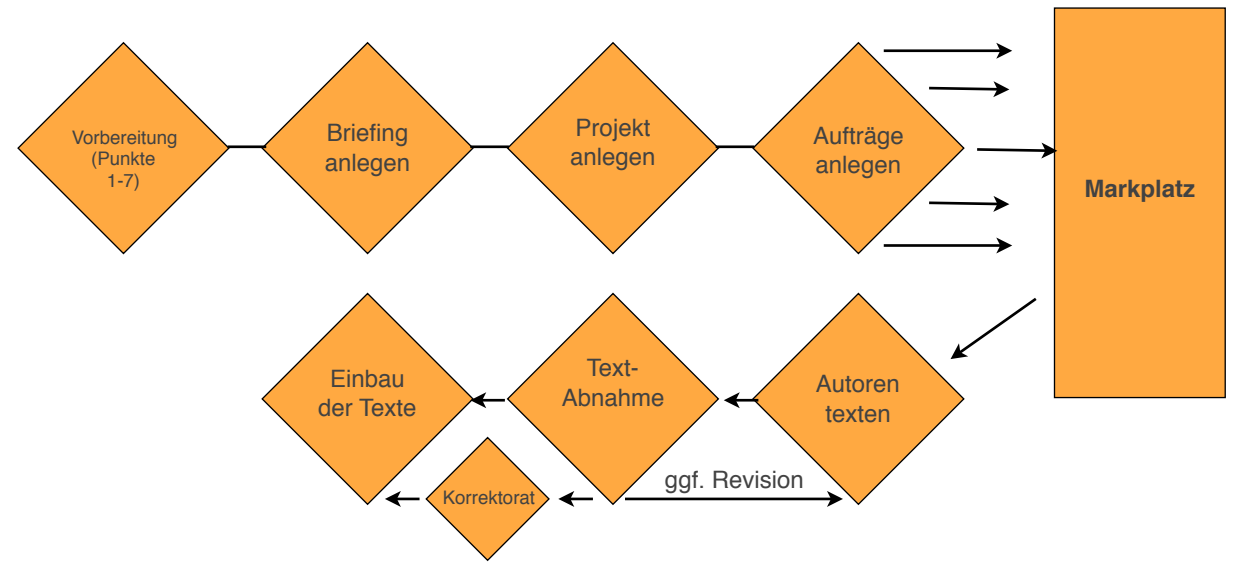

#### **Projektabwicklung - chronologischer Ablauf:**

#### **Starter-Tipps für die Anlage eines neuen Projektes:**

- 1. Legen Sie zuerst ein Autoren-Briefing und ggf. eine Textvorlage an.
- 2. Fügen Sie einen Mustertext als Anlage an. (Bei Vorgaben zur Textstruktur empfehlenswert.)
- 3. Stellen zu zunächst nur einige Aufträge ein. Sinnvoll: ein Finetuning des Autoren-Briefings.

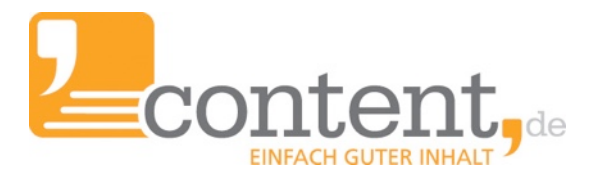

### <span id="page-4-0"></span>**4. Abnahme von Texten**

Die Textabnahme ist das Nadelöhr bei einem Textprojekt. Texte sind auf Briefingkonformität und deren Verwertbarkeit hin zu überprüfen. Eine effiziente Vorgehensweise ist erforderlich, damit ein Projekt nicht ins Stocken gerät!

**Annehmen** 

Verbessern lassen

**Editieren** 

#### **Starter-Tipps zur Textabnahme:**

- 1. Definieren Sie im Vorfeld, wie viel Zeit pro Textabnahme Sie einkalkuliert haben.
- 2. Unterscheiden Sie zwischen individuellen Fehlern und regelmäßigen Fehlern. (zurückzuführen auf ein unklar formuliertes oder gar widersprüchliches Briefing)
- 3. Bei individuellen Autorenfehlern: Geben Sie die Texte in Revision mit konkreten (so verständlich wie möglich!) Hinweisen zur Verbesserung. Bei geringem Anpassungsbedarf empfiehlt es sich, eigenständig anzupassen und dem Autor die Änderungshinweise zu senden.
- 4. Markieren Sie sich konsequent empfehlenswerte Autoren und sperren die Autoren, mit deren Texten Sie nicht zufrieden gewesen sind.
- 5. Passen Sie ggf. das Autoren-Briefing aufgrund der ersten Texte an.
- 6. Wenn sämtliche Dinge optimiert worden sind, geben Sie die Texte in dem Umfang in die Massenproduktion, in dem Sie die fristgerechte Textabnahme gewährleisten können.

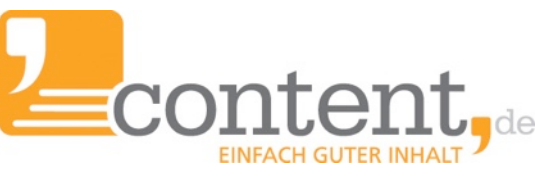

## <span id="page-5-0"></span>**5. Ich komme nicht weiter, was nun?**

content.de ist mehr als "nur" ein Marktplatz für Texte. Da Sie über content.de eine virtuelle Redaktion mit fast allen Möglichkeiten abbilden können, kann die Komplexität des Systems schnell erschlagend wirken. Wir haben an dieser Stelle nun Fragen formuliert, die bei Ihnen aufkommen könnten und verlinken auf entsprechende Informationen, die Sie bei uns auf der Webseite zu diesem Thema finden (Internetverbindung erforderlich!):

- Warum ist Unique Content so wichtig?
- Wie sollte ich ein Briefing erstellen?
- Wie verhält es sich mit der Keyworddichte, worauf ist zu achten?
- Wie finde ich Autoren für größere Projekte/Spezialthemen?
- Wie kann ich regelmäßig und automatisiert Texte einkaufen (Dauerauftrag)?
- Was ist Copyscape?
- Was ist der Plagiatsalarm?
- Mir gehen die Themen aus, können mir Autoren Themen liefern?
- Was ist eine wdf\*idf-Analyse?

Bei weiteren Fragen, können Sie sich direkt an Ihren persönlichen Betreuer wenden, den Sie auf der Startseite Ihres Auftraggeber-Accounts von content.de finden.

Wir wünschen Ihnen viel Erfolg beim Einkauf von Texten über content.de. Ihr Team von content.de

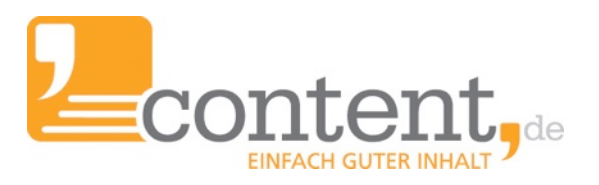

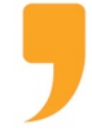

 **content.de AG** Leopoldstr. 2-8 32051 Herford

 Steuernummer: 324/5723/2227 Ust-IdNr.: DE266681408 Amtsgericht Bad Oeynhausen – HRB 12246

 Vorstand: Dr. Arne-Christian Sigge Marius Ahlers Ralf Maciejewski

 Aufsichtsratsvorsitzer: Oliver Flaskämper

 Internet: [www.content.de](http://www.content.de/) E-Mail: [info2017@content.de](mailto:info2017@content.de?subject=)